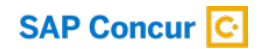

## **Concur Expense**

## **What SAP Concur configuration do you have?**

When you activated with SAP Concur, you were set up on a configuration. Here's how to know which configuration your company is on.

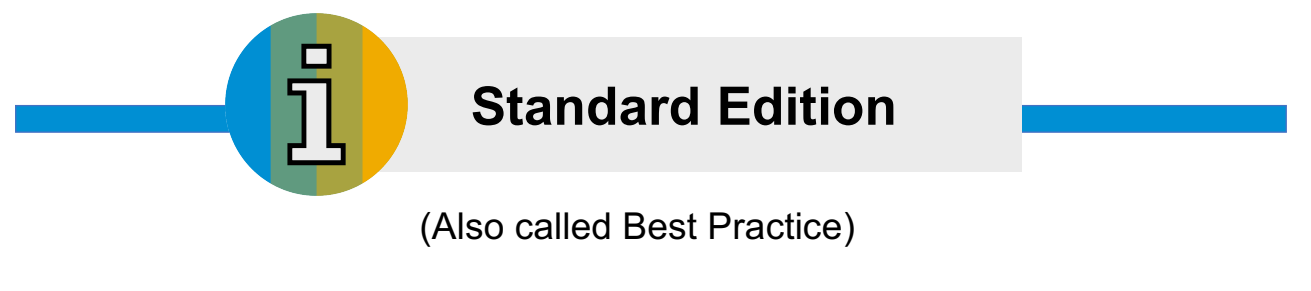

Go to **ADMINISTRATION** in the top right corner. If you see **EXPENSE SETTINGS**, you are on Standard edition.

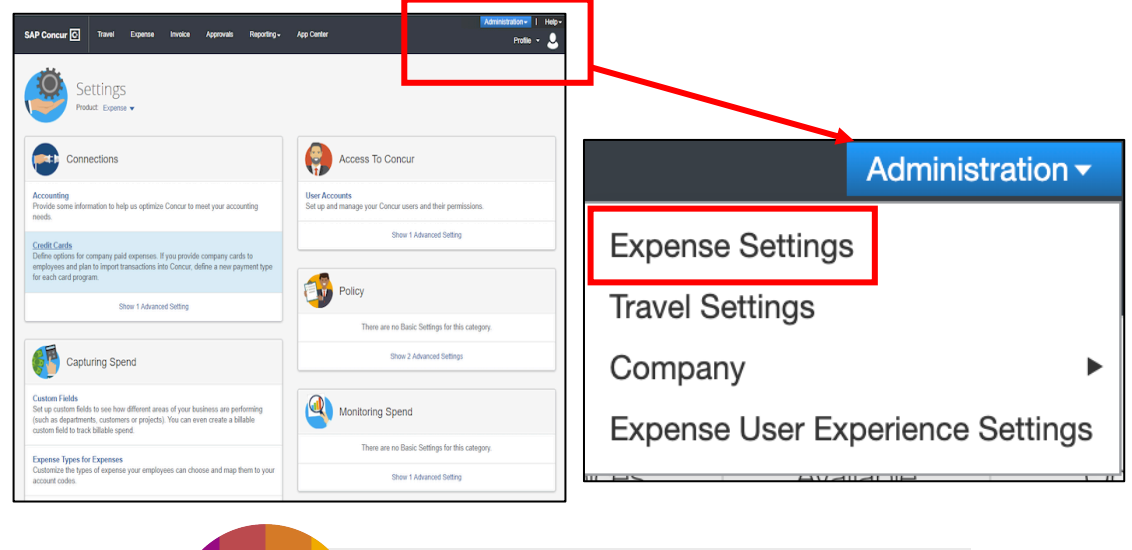

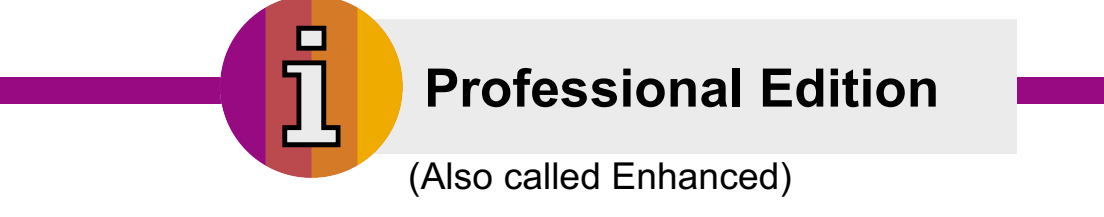

Go to **ADMINISTRATION** in the top right corner. If you see **EXPENSE**, then **EXPENSE ADMIN**, you are on the Professional edition.

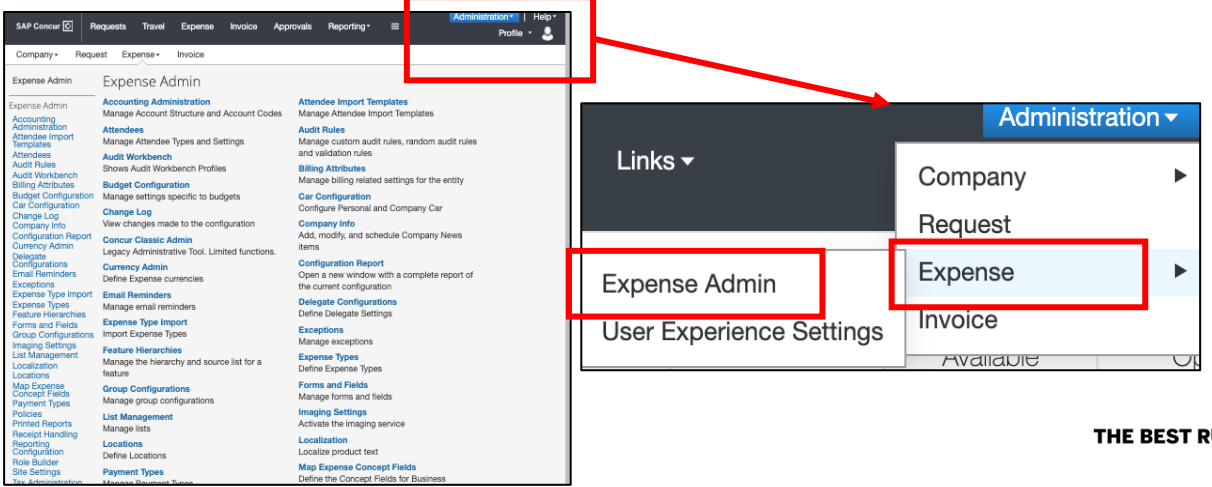

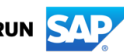